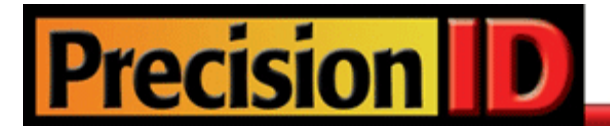

# **PrecisionID ASP.NET Barcode Generator User Manual**

© Copyright 2019 - PrecisionID

# **PrecisionID ASP.NET Barcode Generator User Manual**

**Notice:** When you use this product you agree to the End User License Agreement (EULA). To view the license online, please visit www.PrecisionID.com/licenses/

#### **Index:**

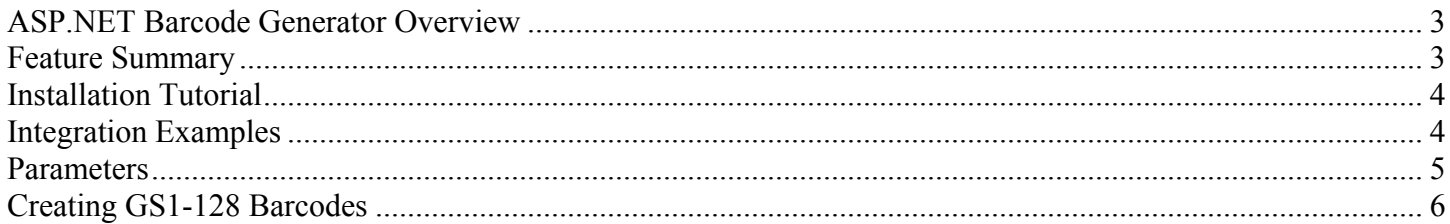

## *Limitations of the Demo Version:*

*The demo version of this product contains a static barcode that may be used for evaluation purposes only. The static barcode cannot be changed because this would reveal the complete source code, which is only available in the purchased version. The purchased version is provided with a money back satisfaction guarantee. If it is necessary to test dynamic barcodes with this product, the purchased version is required.*

# <span id="page-2-0"></span>**ASP.NET Barcode Generator Overview**

This product is a royalty-free, streaming, server-side barcode generator that is contained in a single, pure ASPX file. Once it is copied to an ASP.NET enabled webserver, barcodes may be easily created in any web browser, without any temp files created on the server. Each ASPX file provided is in pure ASPX source code form, so it may be used natively and modified or integrated as necessary. Each symbology is contained in a single file, which provides extremely fast barcode generation with very little overhead.

The default images generated are simple 1 bit depth black and white BMP images that are very small in size compared to the JPEG or GIF images generated by competitor's products. The average size of the generated barcode is usually less than 2KB. Because a bit mapped image is streamed to the browser as an image, this product is compatible with many development environments and applications.

# <span id="page-2-1"></span>**Feature Summary**

- Developer licenses are royalty free with full source code provided.
- Extremely fast and efficient design.
- Generates BMP, PNG and JPEG images compatible with all web browsers.
- Because images are streamed to the browser, no temp files are created on the server.
- Orientations of 0, 90, 180 and 270 are supported.
- Supports human-readable text interpretations below the barcode for UPC-A, EAN-13, ITF, Code-128 and Code-39.
- Supports GS1 symbologies including GS1-128, GS1-DataMatrix and GS1-QRCode.
- All parameters are optional, with defaults set to the most popular use.
- The X dimension, height, N dimension and overall size are easily adjustable.

## <span id="page-3-0"></span>**Installation Tutorial**

- 1. After the files are extracted from the ZIP file, simply copy them to a webserver where ASP.NET is enabled.
- 2. Open the file in a browser window and verify that a default barcode appears. If it does not, ensure the files are installed in the proper folder on the server and that ASP.NET is enabled. For example: http://www.yourdomain.com/precisionid-code128.aspx
- 3. Refer to the Parameters Section to modify the data being encoded and include any necessary parameter changes. For example: http://www.yourdomain.com/precisionid-code128.aspx?D=ASPX-BARCODE&H=30
- 4. Integrate the resulting URL into your web application as a dynamic IMG tag, replacing the D= parameter with the data being encoded.

## <span id="page-3-1"></span>**Integration Examples**

#### **HTML Example:**

<img src="http://www.yourdomain.com/precisionid-code128.aspx?D=variable">

#### **ASPX Example:**

<P>Pure ASPX Barcode Generation Example: </P>  $\langle\%$  @ LANGUAGE = VBScript %>  $\langle % \rangle$  Data = "pure-aspx-barcode"  $\langle % \rangle$ <img src="<%="precisionid-code128.aspx?D=" & Data %>"  $<$ /P> $<$ /body>  $<$ /HTML $>$ 

#### **JavaScript Example:**

```
<SCRIPT LANGUAGE="JavaScript">
function display() \{DispWin = window.open('','NewWin','menubar=yes,status=no,width=650,height=780')
       message = "<HTML><HEAD><TITLE>ASP.NET Barcode Generator Tutorial</TITLE></HEAD><BODY>"
       message += "<img src='http://www.yourdomain.com/precisionid-code128.aspx?D="
       message += document.form1.DataField.value;
       message += "'><BR></p></BODY></HTML>"
       DispWin.document.write(message);
       DispWin.document.close();
}
```

```
</SCRIPT>
```
# <span id="page-4-0"></span>**Parameters**

The parameters listed in the table below may be used to modify the data encoded and change properties. After specifying the ASPX file, the question mark '?' is used before the first parameter and the ampersand '&' is used for additional parameters. For example, the following sets several parameters for Code-39: precisionid-code39.aspx?D=ASPX-BARCODE&C=F&N=3&X=2&O=270&H=65

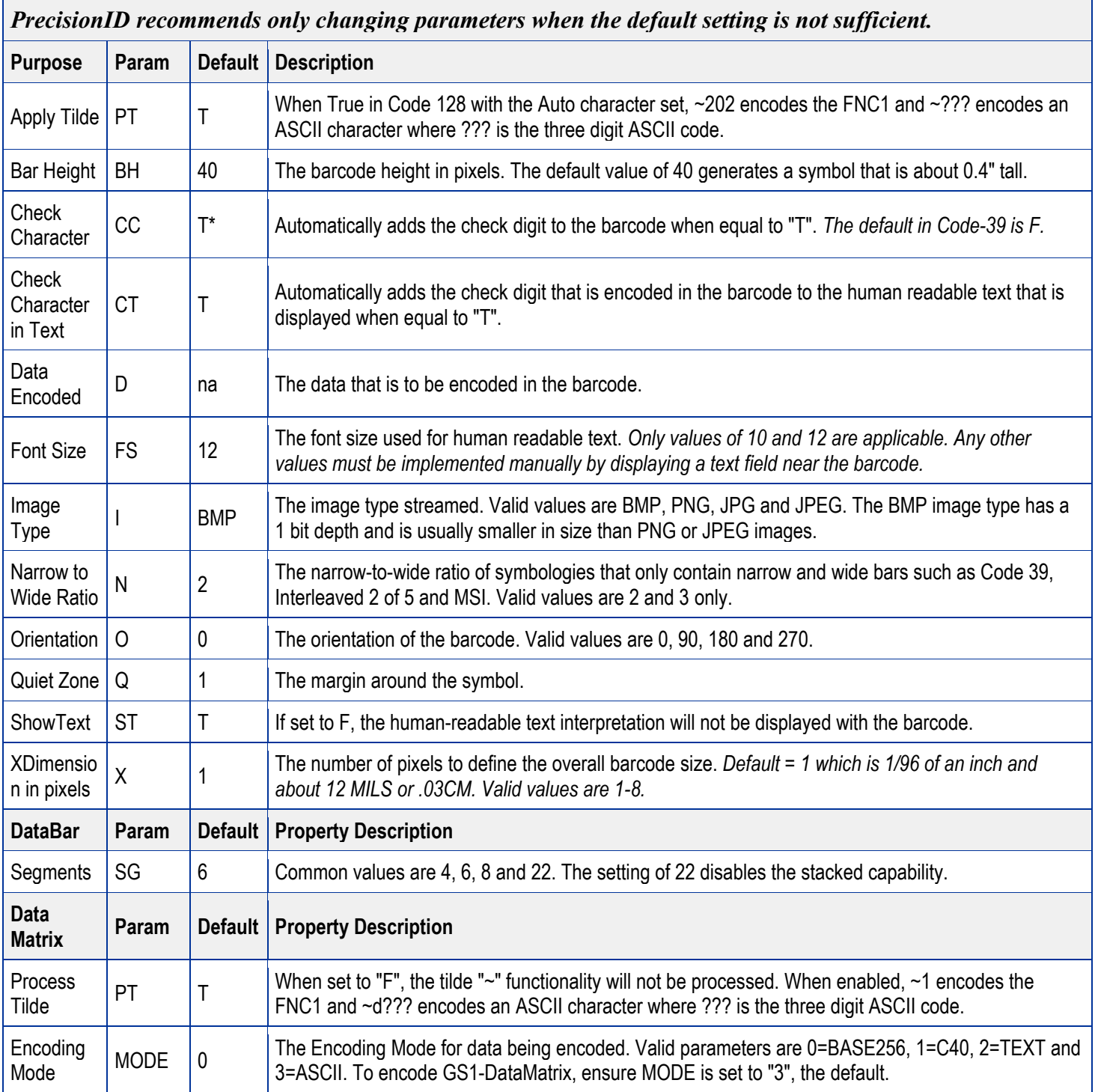

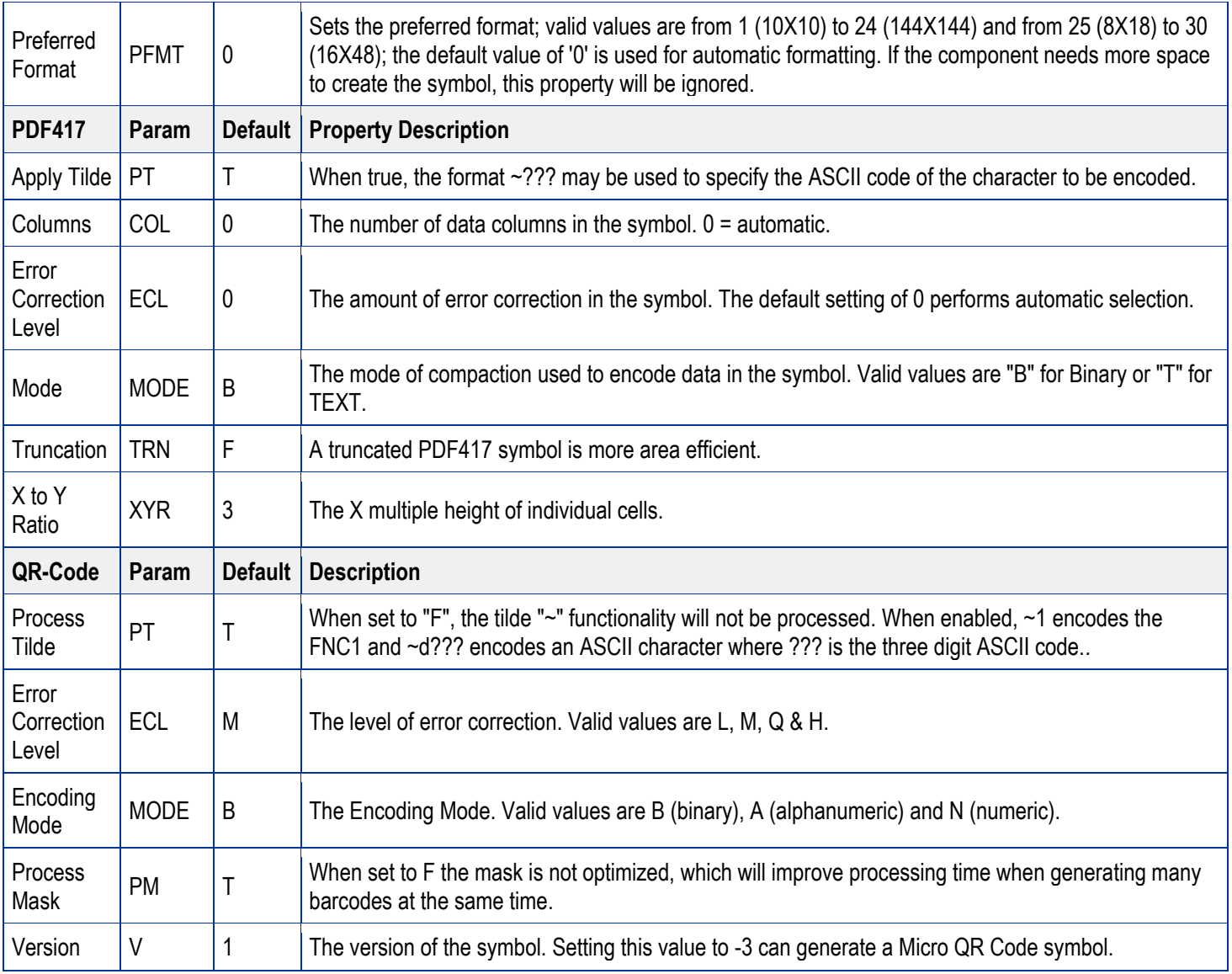

# <span id="page-5-0"></span>**Creating GS1-128 Barcodes**

In GS1-128 barcodes, an Application Identifier (AI) defines data fields that exist in a Code 128 barcode type. The AI has parentheses around it in the text interpretation; however, the parentheses are not encoded in the barcode. GS1-128 must start with an AI, and may include more than one AI. The AI is encoded in Code 128 Auto, (file precisionid-code128.aspx) by enabling ApplyTilde (set  $A=T$ ) and adding in the ~202 character. For example, (8100) 712345 (21) 12345678 is encoded with the following URL: precisionid-code128.aspx?D=~20281007123457123~2022112345678&A=T

More information about the formatting and placement of GS1-128 barcodes may be found at [www.gs1.org.](http://www.gs1.org/)

*© Copyright 2019 PrecisionID*